# 비교과&<u>진로프로그램</u> 참여 방법 안내

참여기간: 2021.04.12 ~ 06.30.

상담프로그램은 교수님과 상담 후 상담확인서가 자동 제출되므로 상담확인서를 제출하지 않아도 됩니다.

> myicap 학생역량개발시스템 www.myicap.mju.ac.kr

# myicap 메인 화면

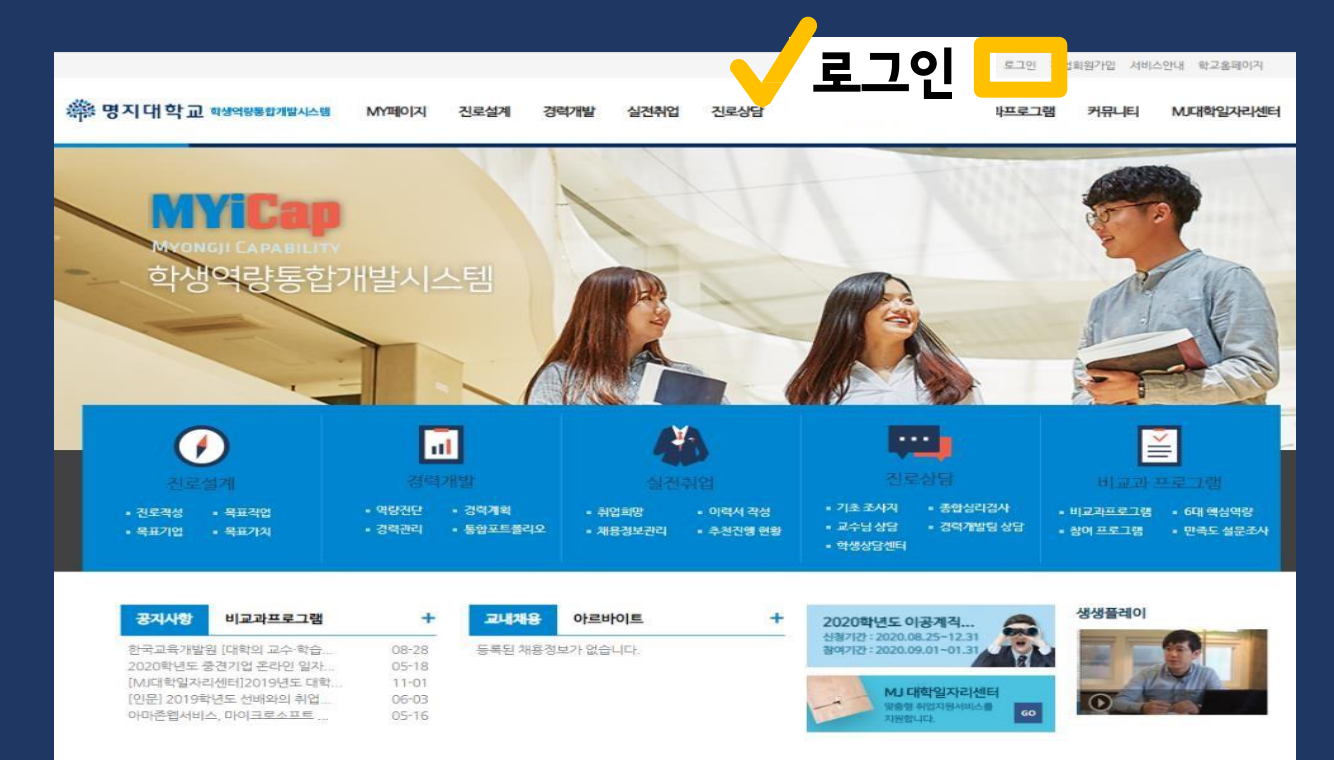

## myicap 로그인

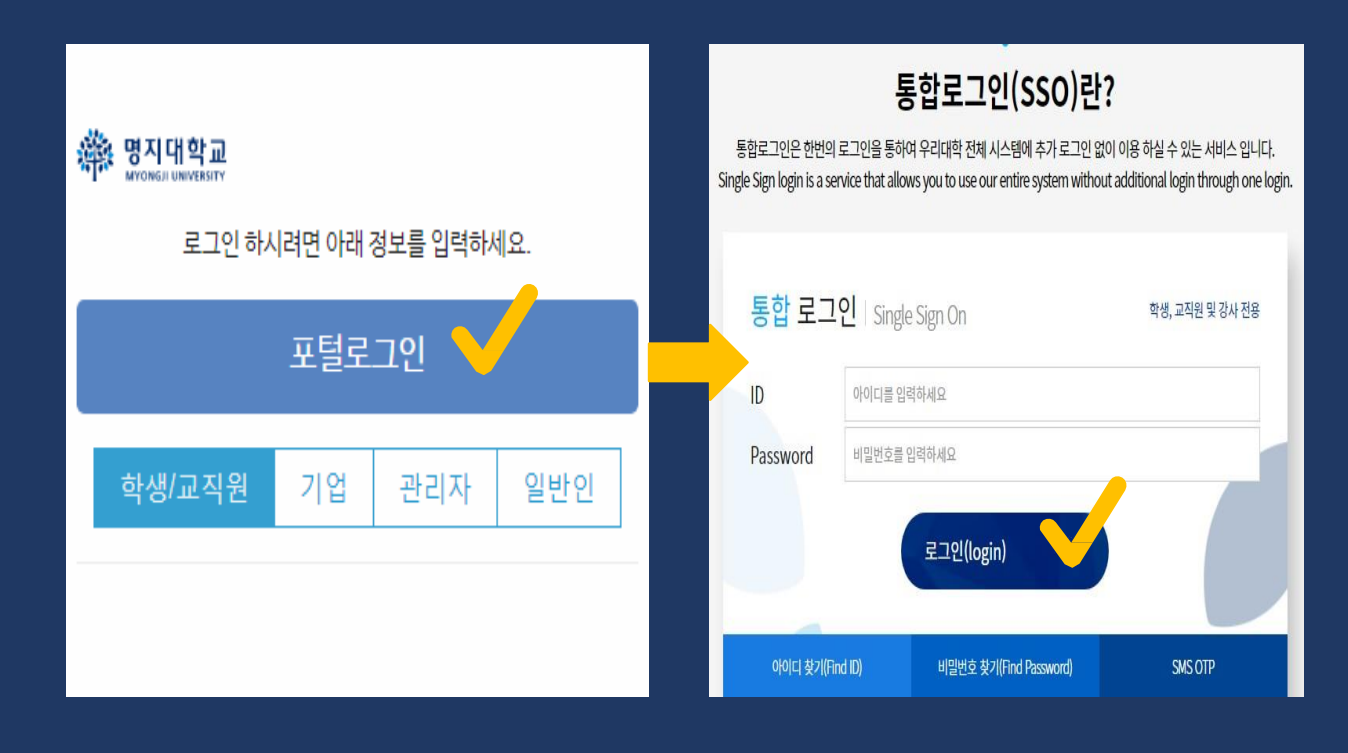

# ③ 비교과프로그램 선택

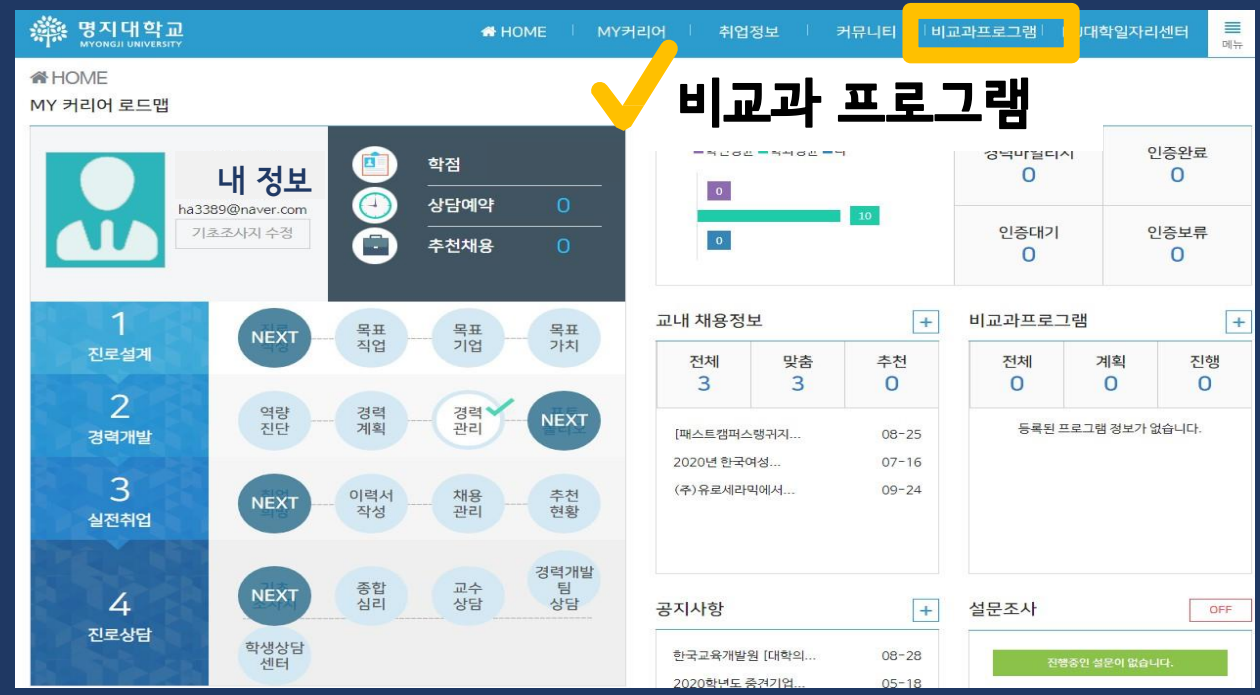

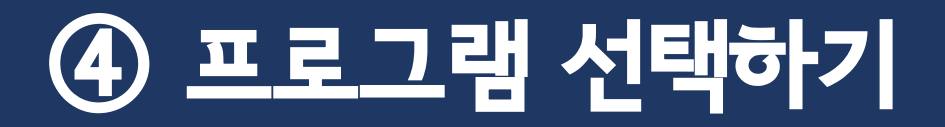

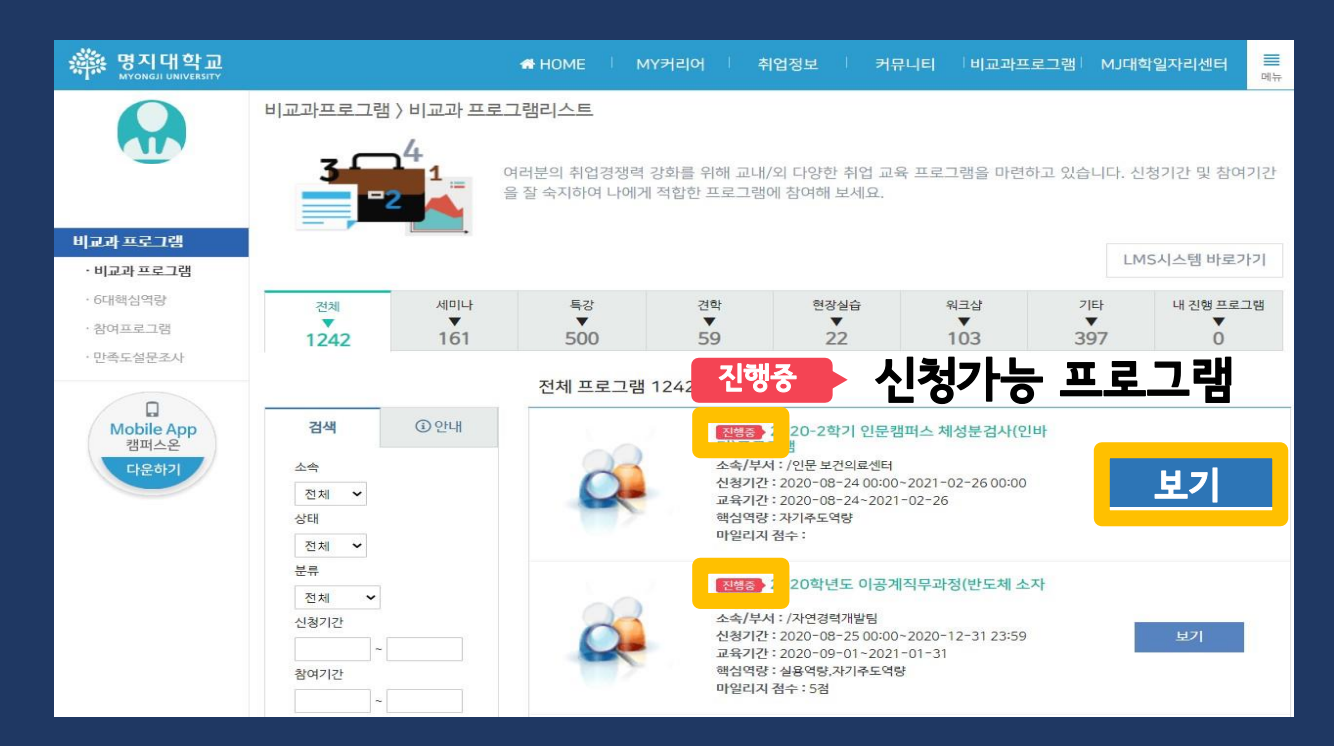

진행중

#### 제출서류 파일 첨부해야만 프로그램 참여 인정 **!**

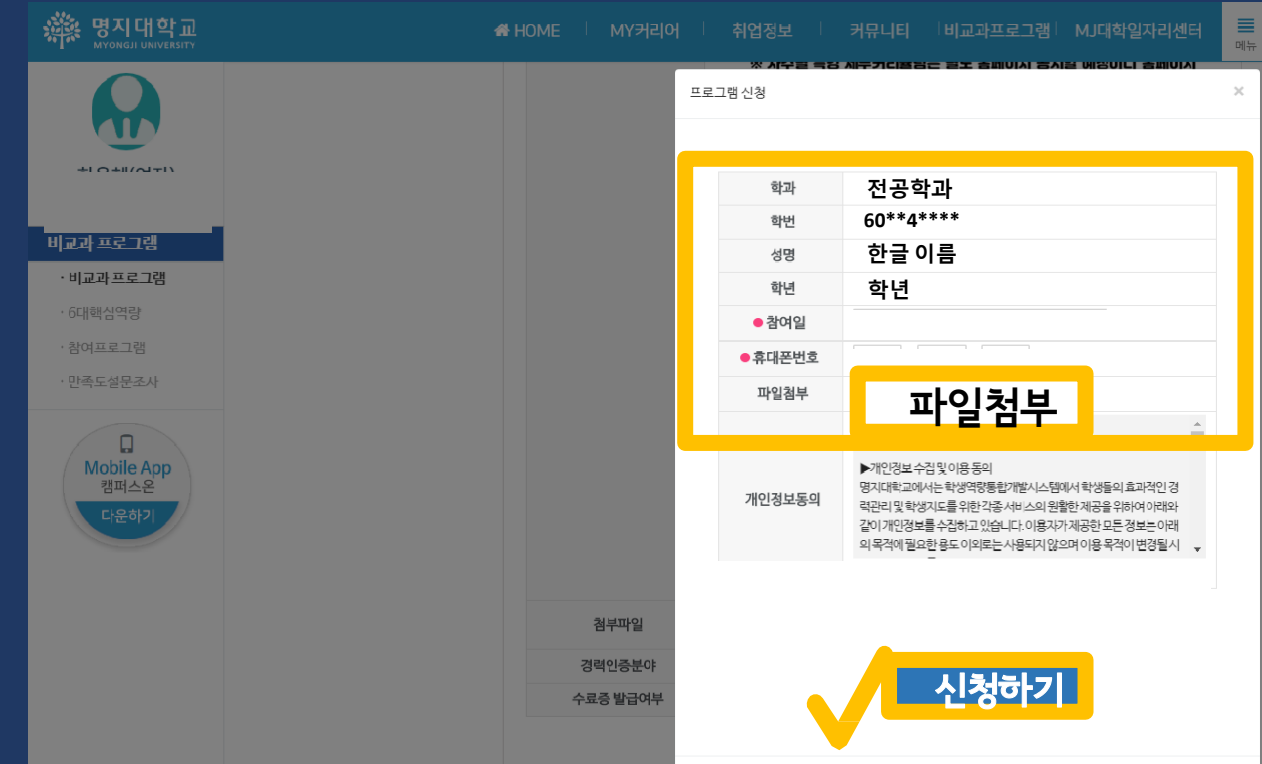

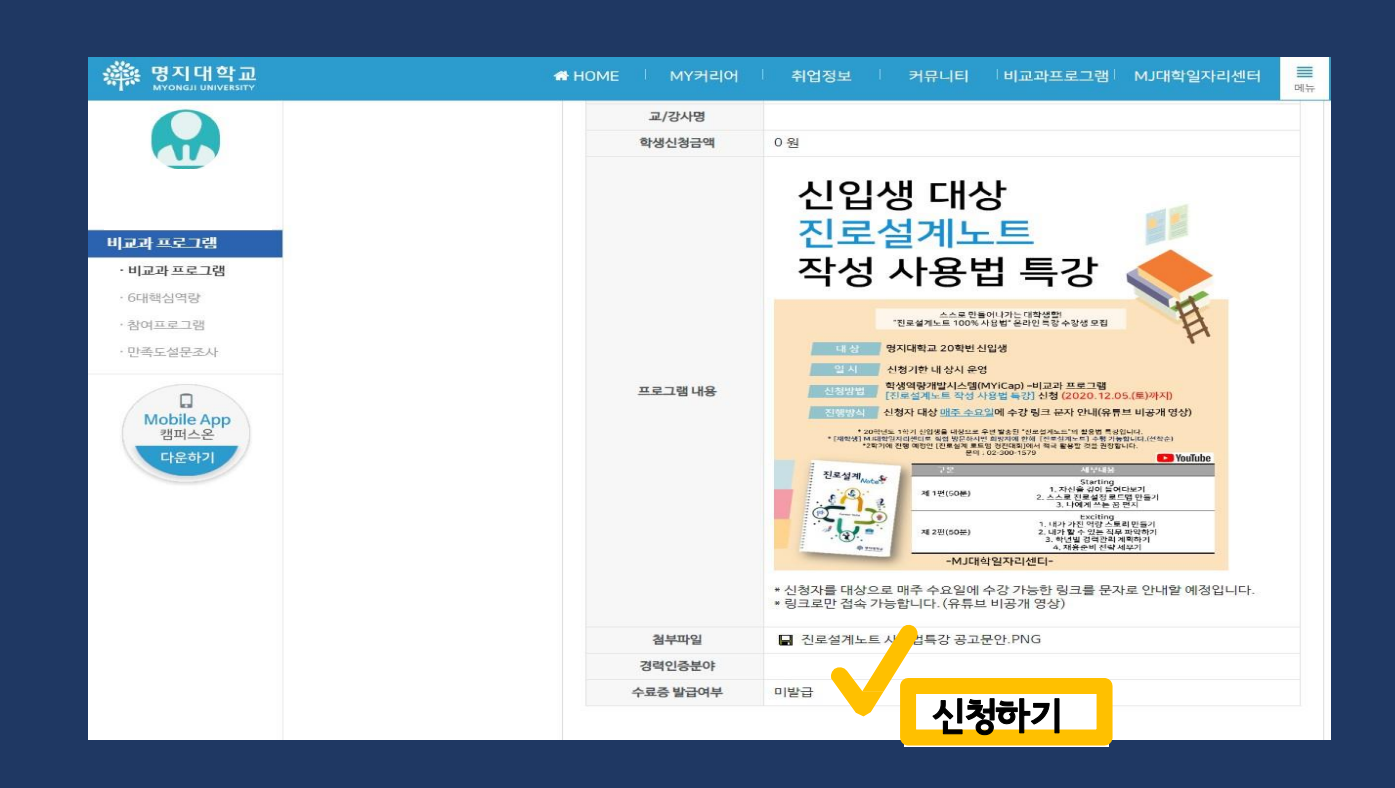

⑤ 프로그램 신청하기

#### \* 프로그램 기간 종료 후 참여확인서 발급가능

#### "내 진행 프로그램" 클릭 ▶ 참여 완료한 프로그램 선택 ▶ "참여 확인서" 클릭 ▶ PDF로 저장

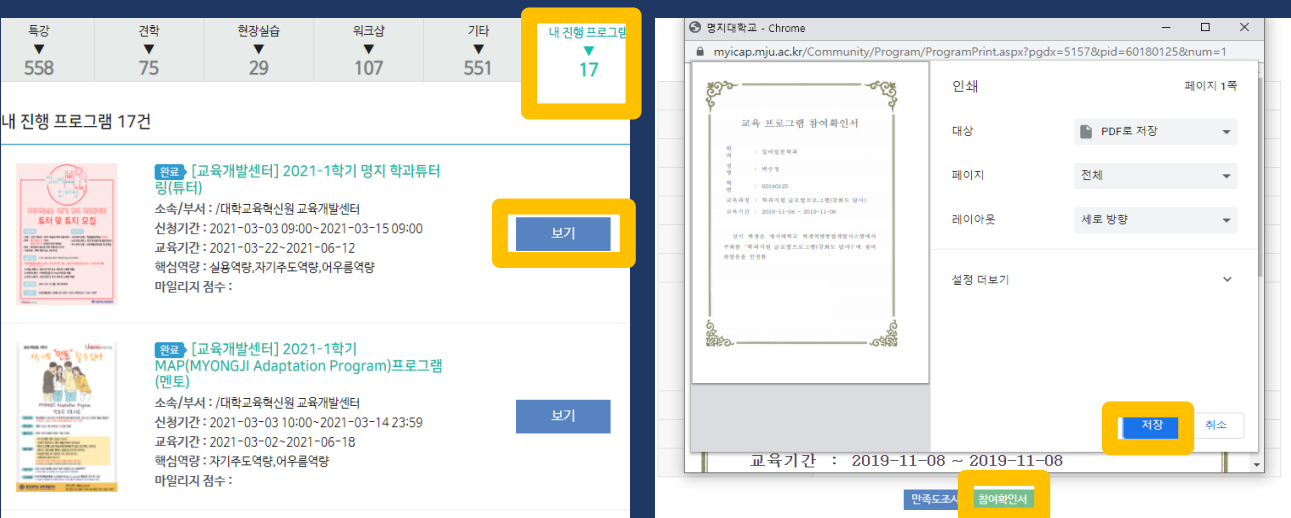

#### 2. 참여확인서 발급 필수

모든 문항의 답변을 선택하셔야 하며 [제출완료]를 클릭해야만 설문이 완료됩니다.

4

02-300-\*\*\*\* [Web발신] [공지] myicap 비교과프로그램 만족도조사 실시

<http://me2.do/>

 $\overline{\phantom{0}}$ 

비교과프로그램 만족도조사

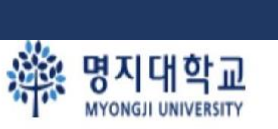

#### 1. 프로그램 참여하고 끝나고 휴대전화 문자 만족도조사 참여 필수

### ⑥ 참여 확인

Q&A

#### 1. 어떤 프로그램 "신청하기" 버튼이 없어요.

온라인으로 하는 프로그램도 있고, 직접 찾아가서 하는 프로그램도 있어요. "신청하기" 버튼이 없는 프로그램은 참여 방법을 자세히 살펴보고 참여하세요.

#### 2. 프로그램 만족도조사 문자를 못 받았어요.

만족도조사 링크 문자를 못 받았다면 myicap에서 만족도조사에 참여하세요.

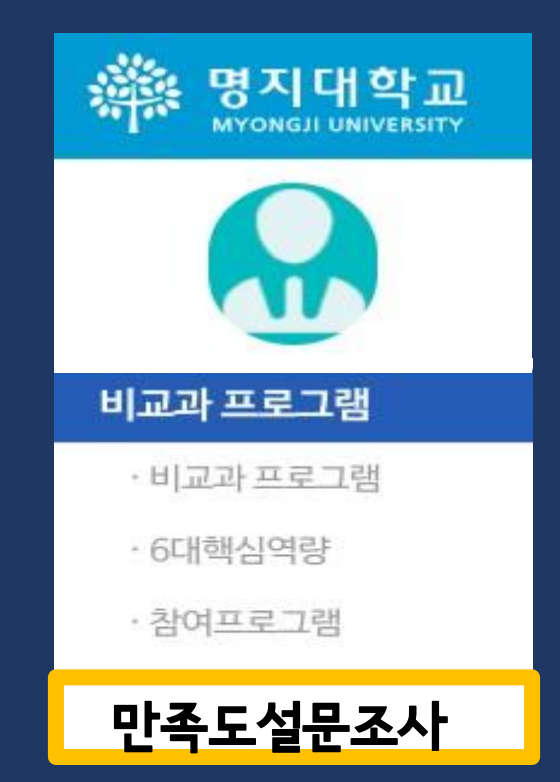

Q&A

#### 3. 참여확인서를 어디에서 받을 수 있어요?

#### 프로그램에 참여하고 기간이 종료되면 참여확인서를 받습니다.

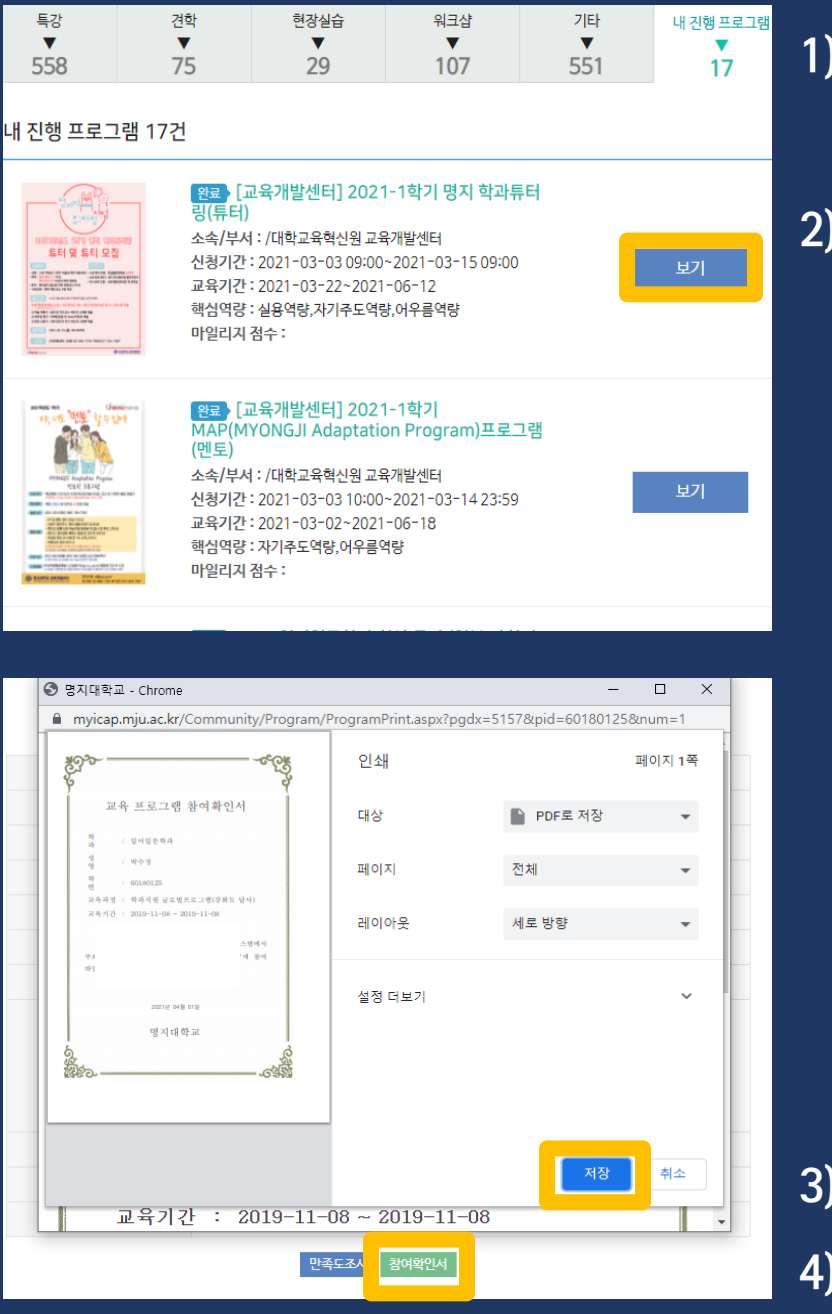

1) 내 진행 프로그램

#### 2) 참여완료 프로그램 선택

3) 하단 "참여 확인서" 클릭 4) PDF로 저장

Q&A

#### 4. 제가 참여한 프로그램은 참여확인서를 받을 수 없어요.

#### 참여확인서를 발급하지 않는 프로그램은

#### 아래 확인서를 직접 작성하고 국제교류원에 제출해 주세요.

※※ 명지대학교 국제교류원 비교과프로그램(각종 학업 및 문화프로그램) / 진로 및 경력프로그램 학과 학번 상담자 정보 이름 참여 프로그램명 참여 일시 프로그램 진행 부서 및 학과 1. 프로그램에 대해 가장 적합한 답변에 표시해주세요. 전혀<br>그렇지 그렇지 보통 매우<br>그렇다 문항 그렇다 이다 않다 않다 1 나는 이번 프로그램에 성실하게 참여하였다.  $^\circledR$ ➁ ③ 4 ⑤ <mark>2 프로그램의 운영 목적과 프로그램 내용이 부합</mark><br>2 하였다.  $\circledcirc$  $\circledS$  $\circledS$  $\circledS$ 4 3 프로그램의 내용 및 구성에 만족한다.  $\circledS$  $^{\circ}$  $^{\circ}$  $\circledS$ ⊕ 3 프토그램의 대형 및 구장에 만족만나.<br>4 프로그램의 운영 기간 및 총 소요 시간이 적당<br>4 했다.  $\circledcirc$ ② ③  $\circledS$ 5 프로그램 활동은 체계적으로 진행되었다.  $\circled{1}$  $^{\circ}$  $\circled{3}$  $^{\circledR}$  $\circledS$ <mark>6 프로그램 활동을 통해 다양하고 많은 내용을</mark><br><sup>6</sup> 알게 되었다.  $^{\circ}$  $\circledcirc$  $\circledS$ 4  $\circledS$ 프로그램 활동 안내 및 관련 자료는 내용을 이  $7<sup>1</sup>$  $\circled{1}$  $^{\circ}$  $^{\circ}$  $^{\circledR}$  $\circledS$ 해하는 데 도움이 되었다. '해하는 데 도움이 되었다.<br><mark>8 주관 부서/학과의 행정적 지원은 만족스러웠</mark><br><mark>8 다.</mark> 프로그램 참여  $\odot$  $\circledS$  $^{\circ}$  $\circled{3}$  $\circled{4}$ 소감 설문  $\circled{1}$  $^{\circ}$  $\circledS$  $^{\circledR}$  $\circledS$ - 인력 배치 등)은 셕설하였다.<br>- 10 관련 분야의 지식 및 역량 향상에 도움이 되었<br>- 10 다.  $\circled{1}$  $^{\circ}$ 3  $^{\circledR}$  $\circledS$ 11 이번 비교과 교육과정 프로그램에 전반적으로<br>11 만족한다.  $\circledD$  $\circled{2}$  $\circled{3}$  $\circledA$  $\circledS$ 11. 프로그램 참여 후 느낀점을 자유롭게 쓰세요. 확인자 서명 학과 및 부서 : 담당자 :  $(9)$ 

7

# 골고루 참여하기

# 비교과 진로 상담

- 5. 장학금 및 생활지원금 신청
- 
- 4. 프로그램 참여확인서 발급
- 2. 즐겁게 프로그램 참여 3. 프로그램 만족도조사
- 1. 상담, myicap 프로그램 신청

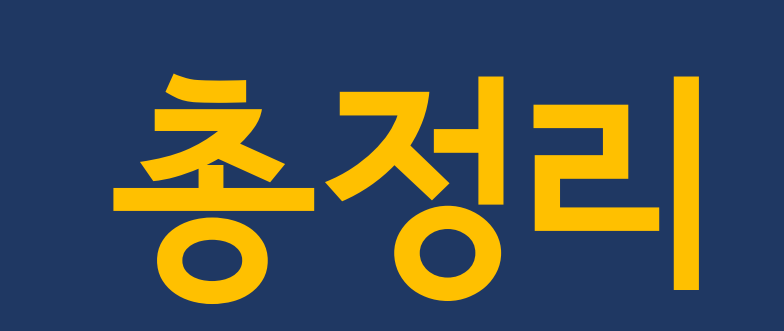

# myicap

# 다양한 프로그램에 참여하면서 슬기롭고 즐거운 캠퍼스 생활을 만들어 가요!

www.myicap.mju.ac.kr